# **Custom DTMF Timeouts for Auto Attendants**

#### Scope:

The following document will show you how you can configure DTMF settings on each level of the Auto Attendant designer. The three settings are timeout before first digit, timeout after last digit, and max digits to accept.

#### **Requirements:**

• Access to the Manager Portal

### **DTMF Options:**

Timeout before the first digit: This allows users to set the amount of time needed to pass before a caller is directed to the If no key is pressed routing. This is useful for Auto Attendants that are being used to play messages before forwarding as you can limit the timeout to 1 second instead of giving the caller a chance to dial an extension.

**Timeout after the last digit**: This option allows users to set the amount of time a caller has after pressing a digit. This is useful for Auto Attendants that do not have Dial by **Extension** enabled since the user can route calls for the dial pad menu immediately, or give callers a little more time to press the menu options or dial extensions if desired.

Max digits to accept: This option limits the number of digits a caller can dial within an Auto Attendant when selecting an option. This is useful for limiting calls to user extensions or dial pad menu options since a user can limit the caller's options to one key for option settings

## **Set Custom DTMF Settings**

- 1. Log in to the Manager Portal
- 2. Navigate to the Auto Attendants tab

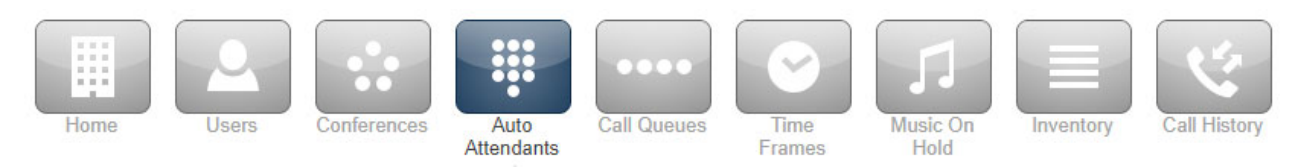

- 3. Select the Auto Attendant you wish to manage
- 4. Next click on the **Options** button for the menu prompt.

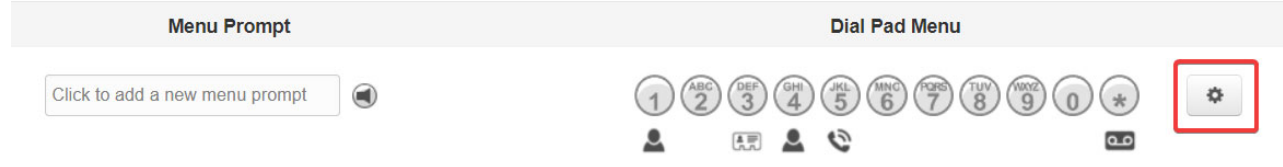

5. Select Set Custom on the options you wish to customize.

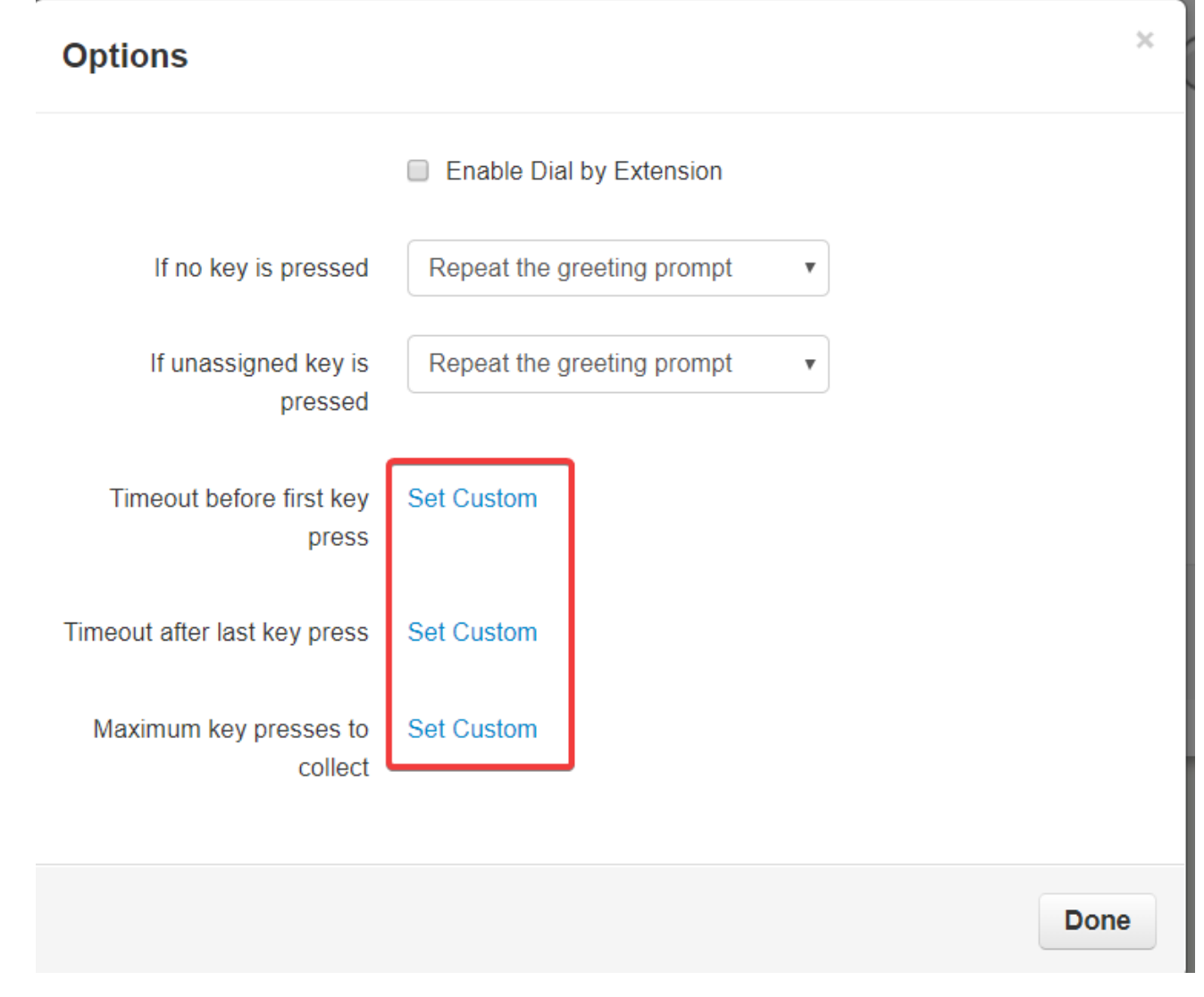

6. Use the sliders to adjust the settings as desired, then click Done.

NOTE: The sliders for both timeout settings are in seconds.

**Options** 

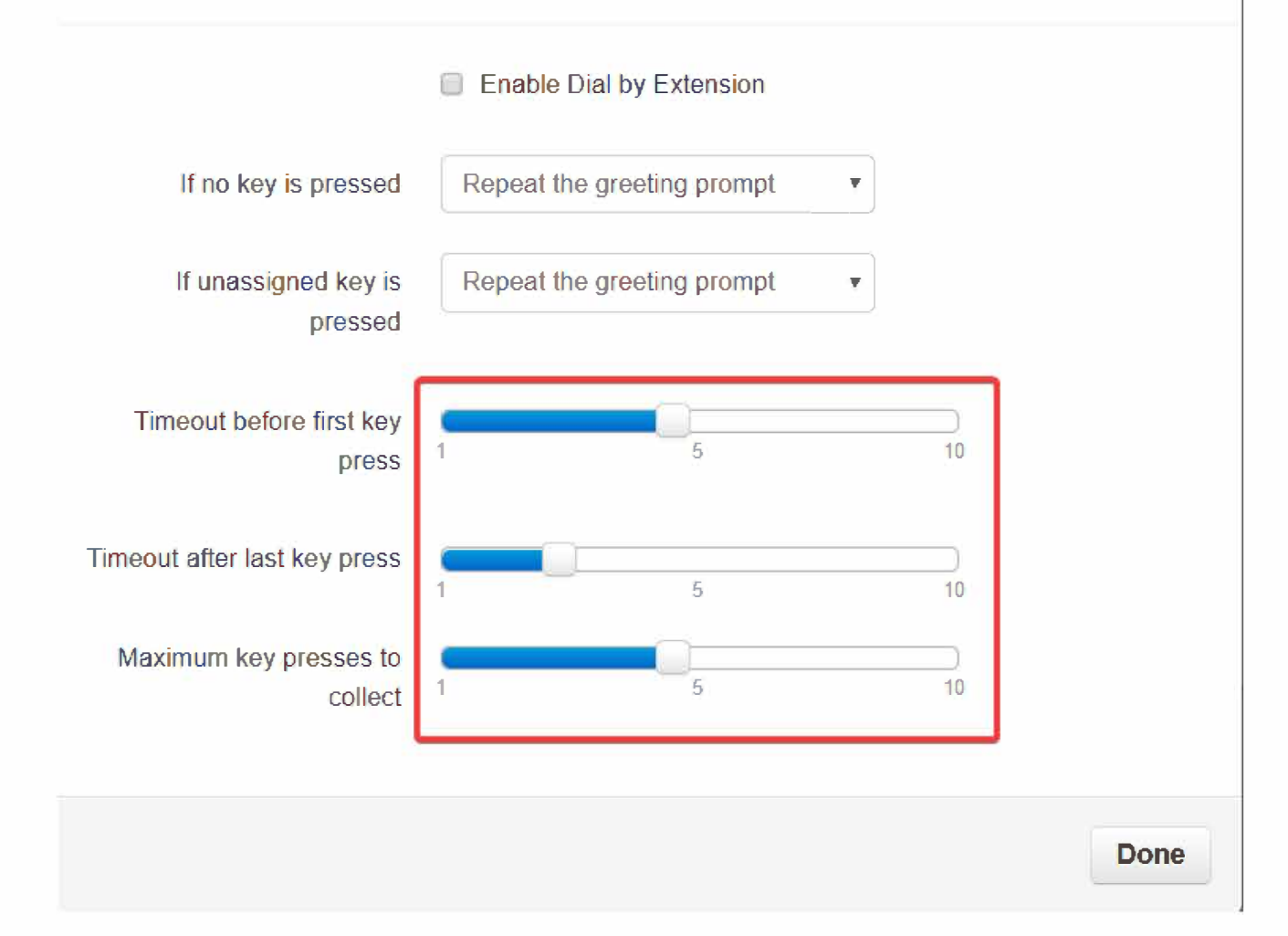

7. Click Save.